# **Les outils SEO : Firebug**

Retour au sommaire de la lettre

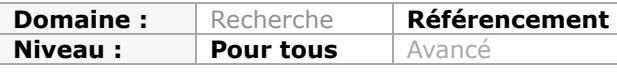

*Dans cette nouvelle rubrique, nous décrirons chaque mois un outil utile pour le référencement et l'optimisation de sites web : extensions Firefox, logiciels, sites web, etc. Certains sont connus des experts (mais moins des autres), d'autres peuvent être relativement méconnus mais pourtant très utiles. Bref, nous espérons vous faire découvrir chaque mois de petits bijoux qui vous aideront à mieux optimiser votre site pour les moteurs. Après la barre d'outils Web Developer le mois dernier, nous explorons ce mois-ci un autre incontournable du domaine avec Firebug et ses outils associés...*

Firebug est l'outil dont nous allons parler aujourd'hui. Il s'agit d'une extension Firefox créée par Joe Hewitt (ndlr : un des créateurs de Firefox) et soutenue par Yahoo!. Il faut également noter qu'elle existe en version Lite pour Internet Explorer, Safari et Opéra.

Un sujet au premier abord peu évident car Firebug est une extension pour Firefox, très technique, qui s'oriente selon trois axes majeurs selon ses auteurs :

*« - l'inspection et l'édition du code HTML, CSS et du DOM d'une page web ;*

*- le développement des scripts JavaScript : un ensemble d'outils qui permet de voir, déboguer et profiler le script JavaScript ;*

*- le monitoring de l'activité réseau qui permet de visualiser en détail le téléchargement des ressources par le navigateur et, en particulier, d'accéder au détail des requêtes XMLHTTP (AJAX). »*

Si ce texte est en italique, c'est qu'il est repris du très bon document « *Maîtriser Firebug, l'indispensable extension Firebug pour le développement web* » d'Eric POMMEREAU, publié le 2 [juin 2009 et téléchargeable sur le site Developpez.com \(http://eri](http://ericpommereau.developpez.com/tutoriels/outil-web/firebug/)cpommereau.developpez.com/tutoriels/outil-web/firebug/).

C'est en grande partie pour cela que l'article n'est pas évident à écrire. Le document d'Eric est très précis, complet et, il est à notre avis difficile de faire mieux en terme de facilité de compréhension. Il va donc falloir éviter l'aspect technique / développement qui a déjà été traité.

Quelques recherches sur Firebug nous amènent rapidement à cette page qui recense l'ensemble des add-ons pour cette extension

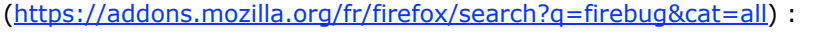

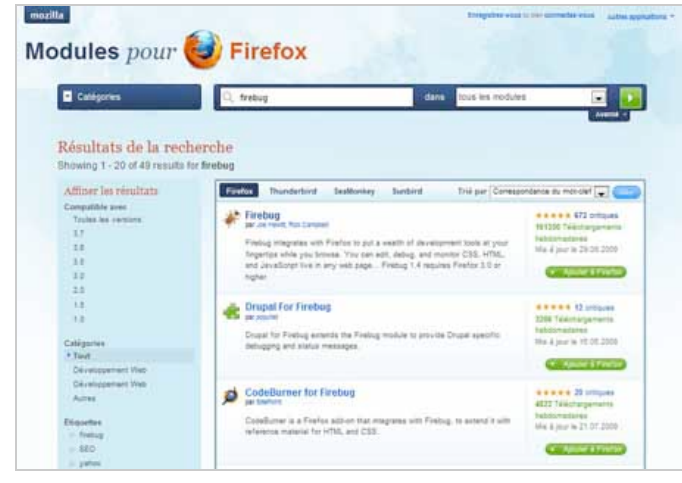

Elle propose pas loin de 50 add-ons que l'on peut intégrer à Firebug.

La problématique apparaît donc évidente dans le cadre de cette lettre :

*« SEO et Firebug, ou comment exploiter l'extension de Firefox pour le référencement ? »*

Notez bien que l'ensemble des liens pour télécharger les plugins et add-ons sont indiqués dans la rubrique « Liens utiles », à la fin de cet article...

# *Présentation générale de Firebug*

Pour commencer cet article, passons d'abord par une présentation globale de l'extension.

#### *Inspection et édition du code HTML et CSS d'une page web*

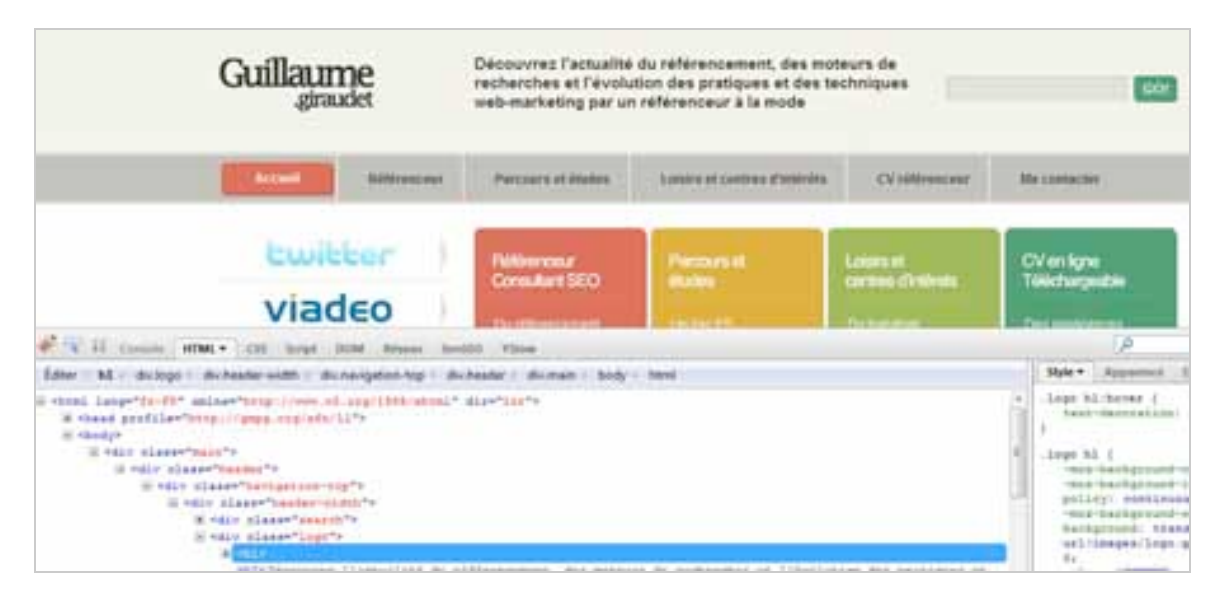

La principale motivation de Joe Hewitt, quand il a créé cette extension, a été de développer une interface qui permettait de modifier directement le code html et le CSS de la page tout en observant les modifications apportées en temps réel.

Les modifications sont donc temporaires car l'outil est installé en local et n'a aucune interaction avec le serveur du site analysé.

En l'occurrence, nous pouvons aisément modifier le texte de chacune des pages ainsi que les couleurs (background, bordures, etc).

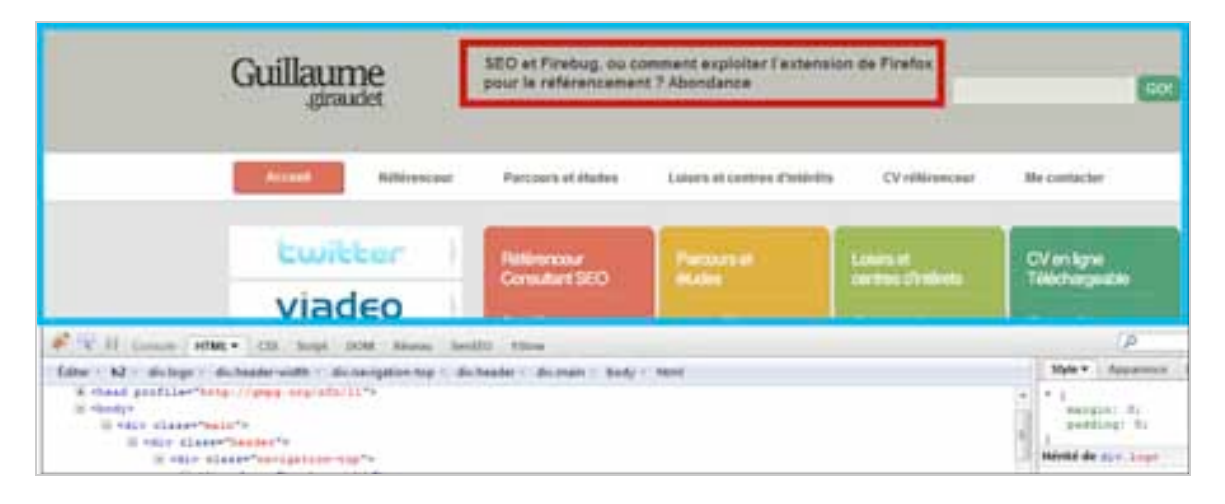

*L'onglet Réseau utile pour analyser le temps de chargement des éléments d'une page*

Au-delà de l'utilité d'inspection du code, Firebug peut être également utile au référencement pour analyser le temps de chargement des pages :

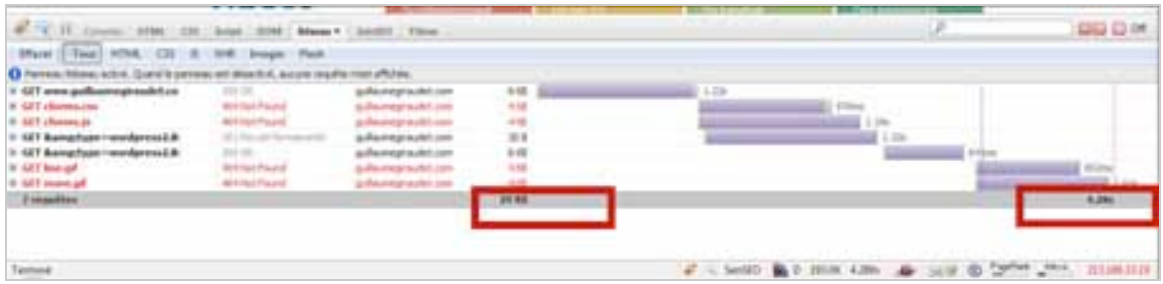

L'onglet "Réseau" recense l'ensemble des éléments que Firefox a du charger pour afficher la page et le temps passé pour afficher chaque élément. S'ajoute ainsi les temps pour chaque affichage et vous retrouverez en bas à droite le temps global et précis pour afficher la page entièrement.

Il est alors intéressant de lancer la page après avoir lancé Firebug, on voit alors en temps réel le temps de chargement de chaque éléments et ainsi les optimiser.

Pour plus de facilité, nous pouvons également segmenter ces informations par type, HTML, CSS, JavaScript, XHR, Images et Flash.

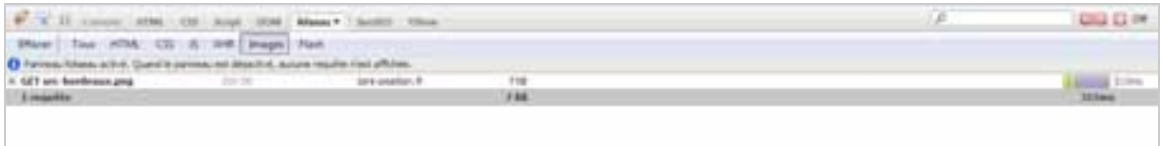

Après cette courte mais nécessaire présentation des principales fonctions de Firebug, nous allons maintenant essayer de tirer parti de cette extension pour le référencement. Comme nous l'avions vu plus haut, pas loin de 50 add-ons peuvent s'ajouter facilement à cette puissante extension. Il doit donc bien exister une extension orienté SEO ;-).

# *Add-ons supplémentaires*

Après un rapide tour de table, quelques extensions paraissent être utiles pour nous aider au quotidien dans le référencement.

#### *SenSEO [\(https://addons.mozilla.org/fr/firefox/addon/9403\)](https://addons.mozilla.org/fr/firefox/addon/9403)*

On vous voit venir, non non pas de cafetière SenSEO pour ce point, mais un plugin, Sensationnal SEO (pour être sincère, nous l'avons découvert en même temps que vous).

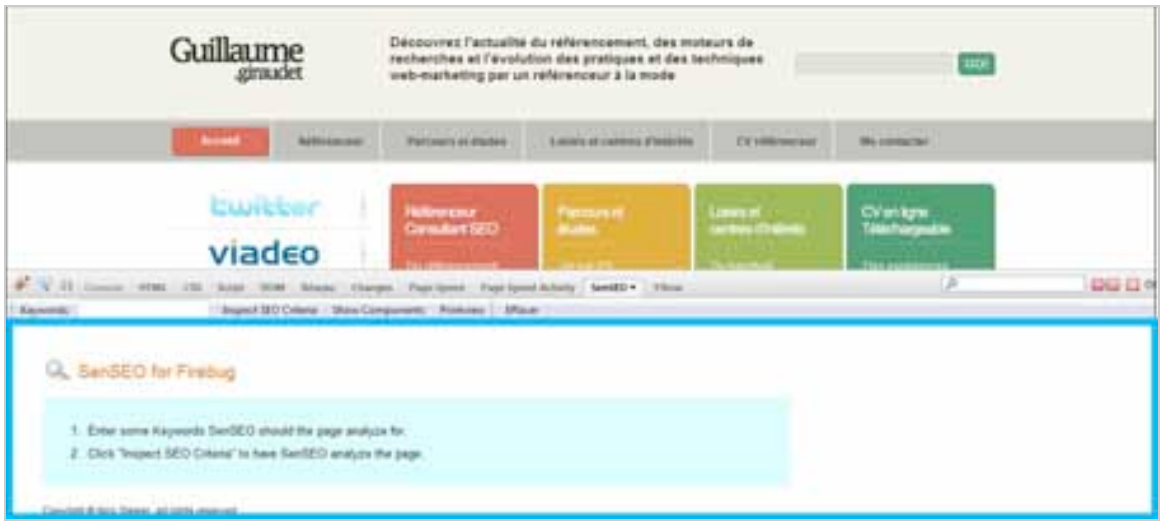

Le fonctionnement du plugin est simple, il vous suffit d'entrer un mot-clé spécifique pour analyser la pertinence de votre page sur ce mot-clé. SenSEO vous donnera une note sur 100, construite sur la l'existence ou non du mot-clé dans différents éléments (balise title, descriptions, balises Hn, etc).

Deux choix s'offrent à vous pour tester l'extension, « Inspect SEO Criteria » et « Show Components ».

Le premier vous donnera une note de pertinence sur 100 (en rapport avec le mot-clé choisi) et le second vous proposera d'afficher le contenu des balises, les attributs alternatifs des images et vous indiquera le nombre de liens sur la page en question.

Exemple, pour le mot-clé « référenceur » :

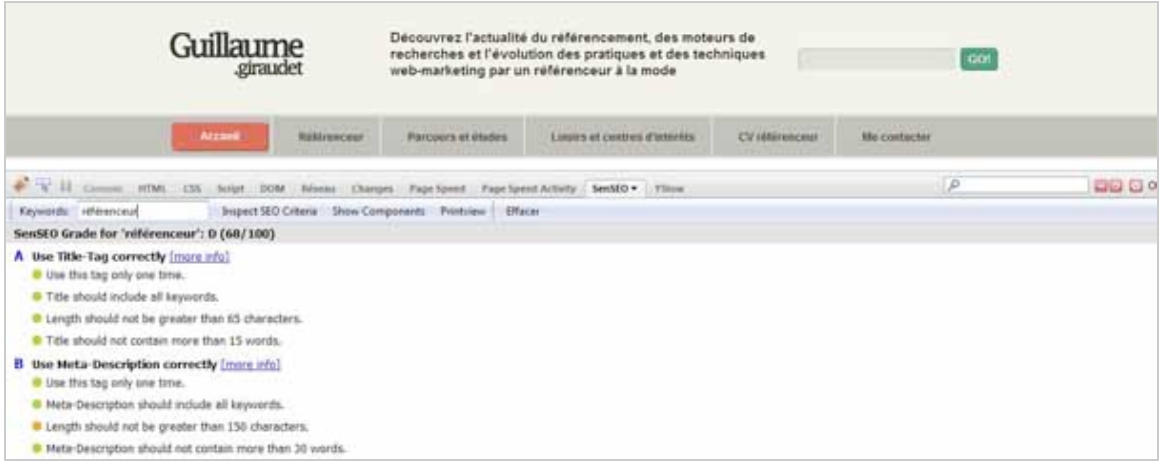

L'outil nous donne un score de 68/100 et analyse différents éléments :

- le titre de la page ;
- la description ;
- le balise keywords ;
- le robots.txt ;
- les balises Hn ;
- le contenu de la page.

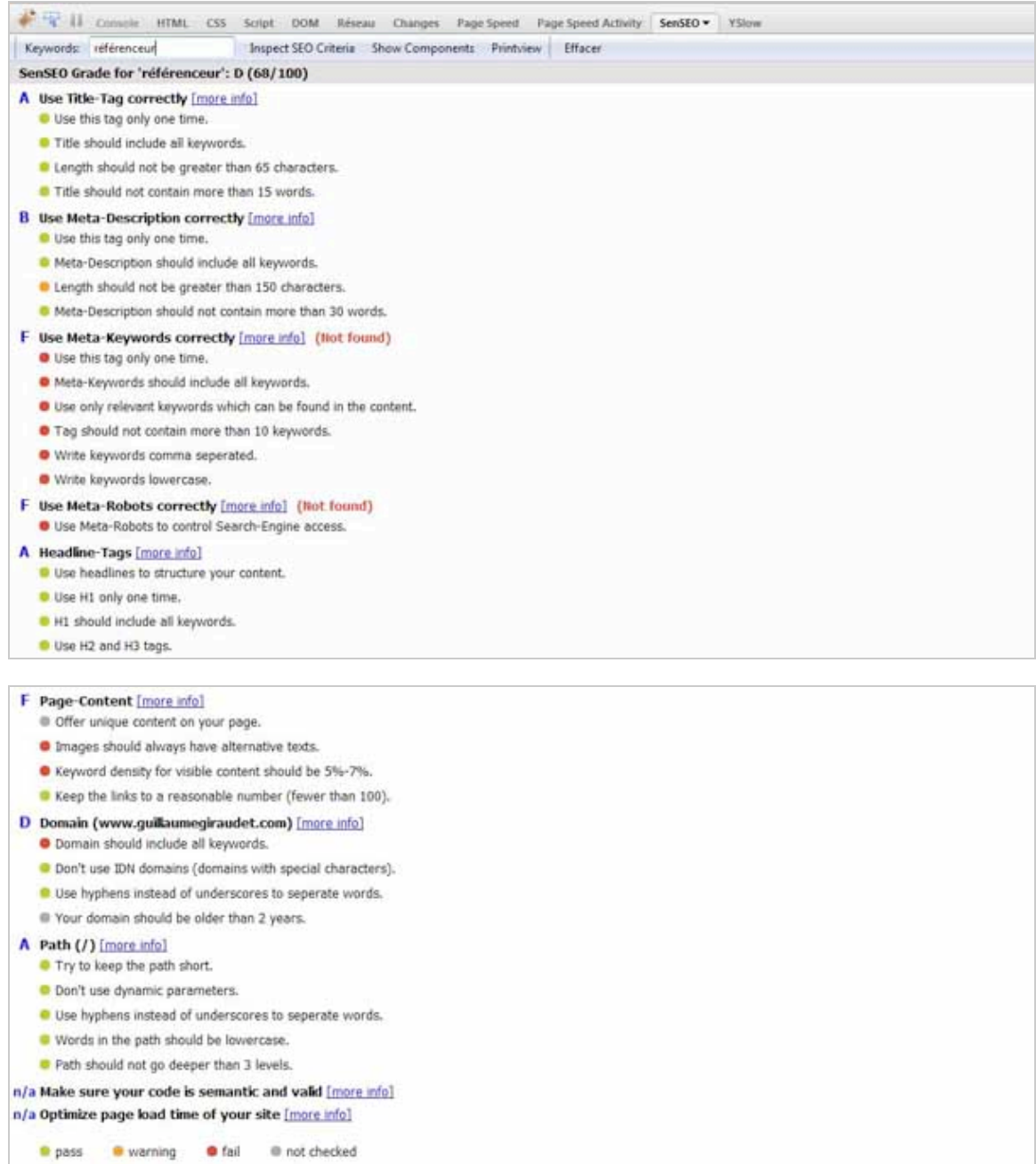

L'outil est intéressant car il donne des statistiques détaillées.

Petit bémol cependant : les critères semblent par moment peu pertinents. En effet, un des critères de l'outil est la balise keywords. Si vous ne la remplissez pas, vous perdez des points. Des critères d'un autre âge...

Nous allons donc procéder à un test : si l'on remplit la balise keywords ainsi :

« referenceur,referencement,seo,sea,smo,moteurs de recherche,referenceur paris,referenceur bordeaux », le score passe de 68 à 74, soit 6 points, ce qui est quand même pas mal pour une balise qui ne sert pas (plus) à positionner un site dans les SERPs !! On mettra donc un bémol sur la note, elle nous servira plus d'indicateur que de référence.

Il semble donc que l'onglet « Inspect SEO Criteria » soit intéressant pour un test rapide ou pour des webmasters qui veulent se lancer à la découverte des critères des moteurs.

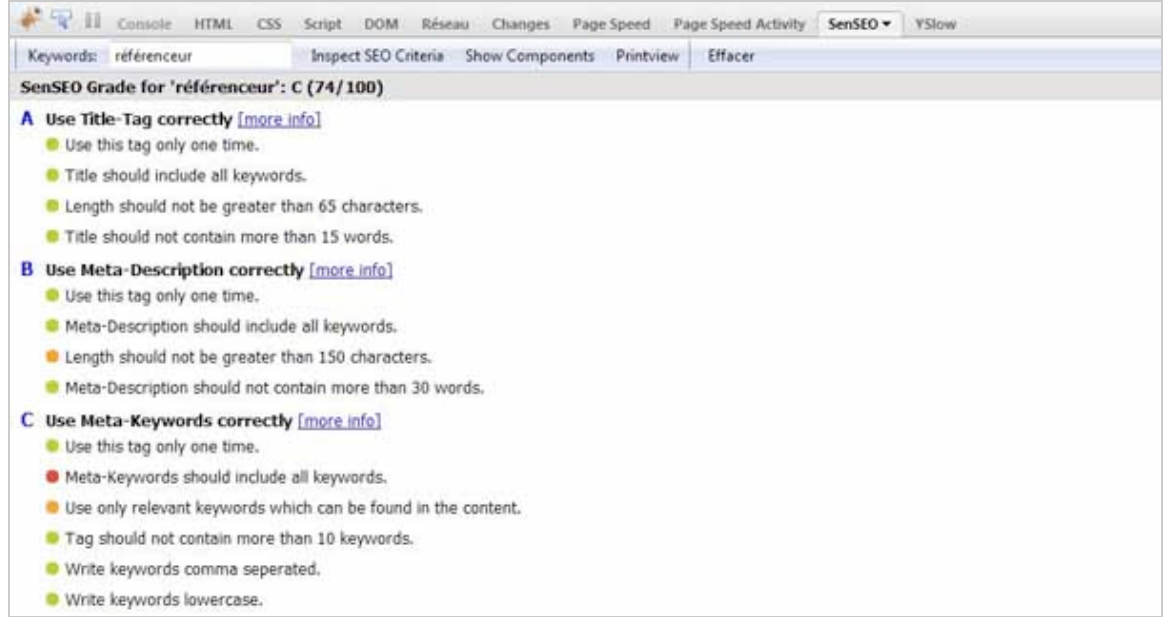

#### Ce qui semble, à notre humble avis plus intéressant, est le second onglet « Show component ». Il indique le contenu de chaque élément, balises et attributs de la page.

 $\overline{\phantom{a}}$ 

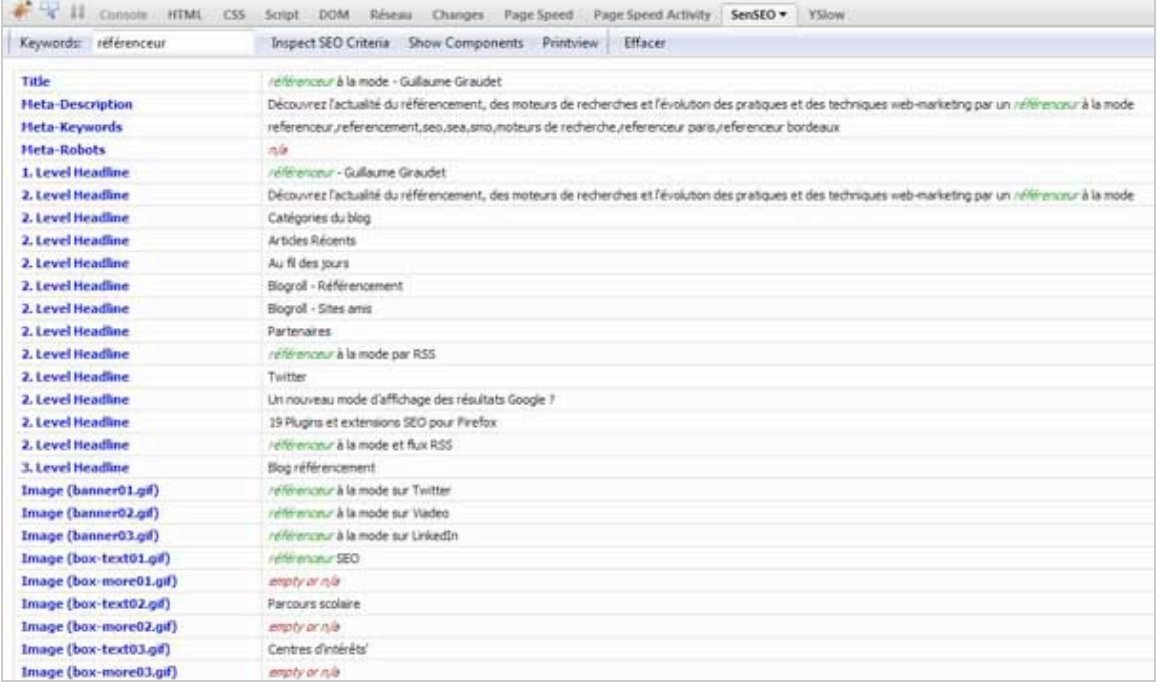

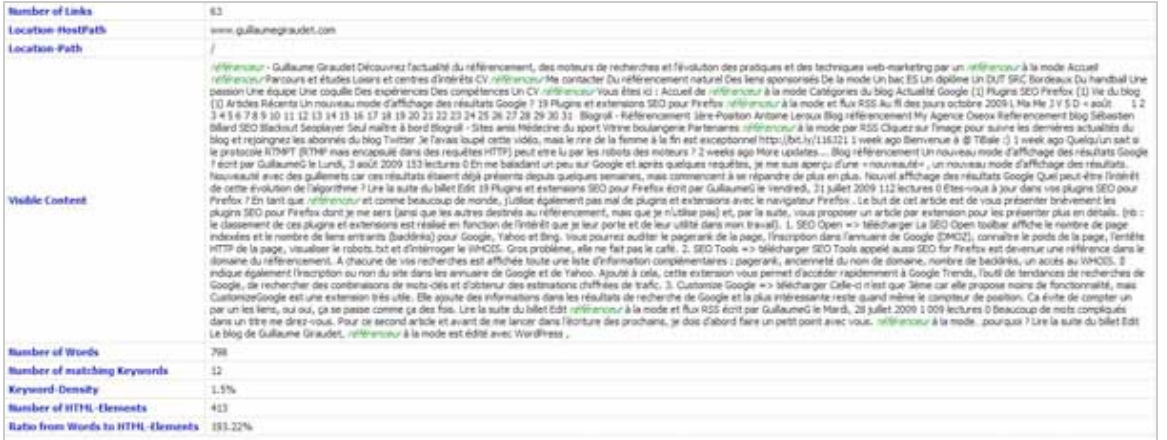

Sont indiqués également le nombre de liens de la page et le ratio entre le texte de la page et les éléments HTML.

Nous pouvons également noter que l'outil calcule la densité de notre mot-clé dans les éléments de la page (en l'occurrence 1,5%...).

Un plugin intéressant donc, qui peut se révéler utile pour analyser en un coup d'œil le contenu global des attributs et balises des pages de nos sites internet.

### *YSlow! (Yahoo : [https://addons.mozilla.org/fr/firefox/addon/5369\)](https://addons.mozilla.org/fr/firefox/addon/5369) VS Page Speed (Google :[http://code.google.com/speed/page-speed/\)](http://code.google.com/speed/page-speed/)*

A côté de SenSEO se sont développés deux extensions pour mesurer également vos pages web selon des critères définis : YSlow! Et Page Speed.

Google et Yahoo proposent quasiment les mêmes fonctions que SenSEO, mais sont analysés à part pour comparer les points forts et les points faibles des outils des deux géants du web.

Selon Wikipédia « *YSlow! est une extension développée par Yahoo permettant de mesurer et tester différents indicateurs relatifs à la vitesse de téléchargement et d'affichage d'une page web. Cette extension s'intègre à Firebug pour fonctionner* ».

Google a également développé son outil, Google Speed, pour concurrencer YSlow! (l'arrivée de Steve SOUDERS, ex figure emblématique de Yahoo, chez Google y est surement pour quelque chose).

Nb : vous ne trouverez pas Google Speed dans la liste des extensions Firefox, esprit Googleien oblige.

Ces deux plugins semblent présenter les mêmes fonctionnalités, nous allons donc les comparer sur différents points.

*1) Interfaces*

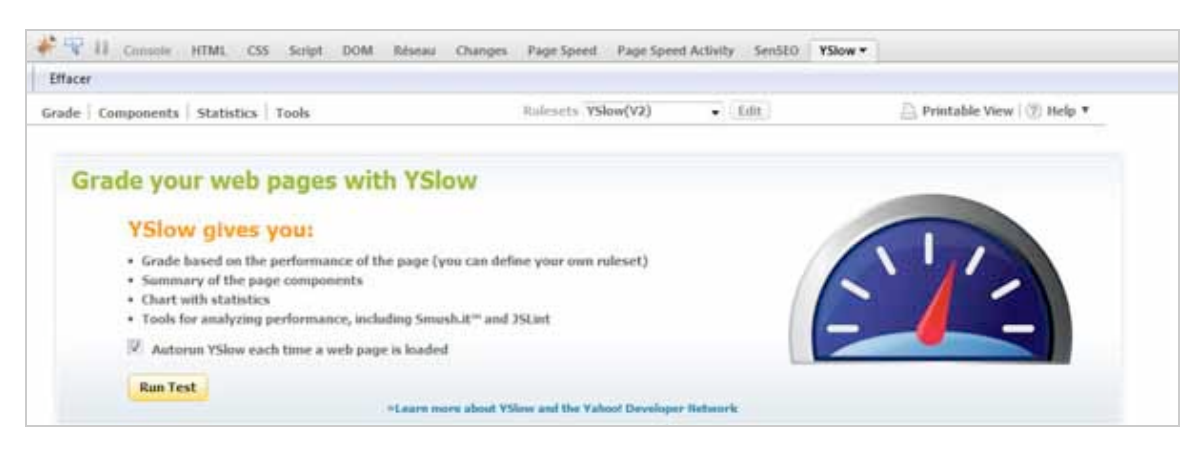

*YSlow!*

| FR II console                                                                                                    | HTML CSS Script DOM Réseau      | Changes         | Page Speed v | Page Speed Activity | SenSEO | <b>YSlow</b> |
|----------------------------------------------------------------------------------------------------|---------------------------------|-----------------|--------------|---------------------|--------|--------------|
| Analyze Performance                                                                                                    | Show Resources Export Results - | Effacer<br>Help |              |                     |        |              |
| <b>Page Speed</b>                                                                                                    |                                 |                 |              |                     |        |              |
| Analyze Performance                                                                                                    |                                 |                 |              |                     |        |              |
| See the Page Speed documentation for detailed information on the rules used to evaluate web pages.                                                          |                                 |                 |              |                     |        |              |
| Page Speed Copyright @ 2009 Google Inc.                                                                                                    |                                 |                 |              |                     |        |              |
| Page Speed has not been tested with the version of Firebug currently running in Firefox.<br>If you encounter problems, please install Firebug version 1.4.2 |                                 |                 |              |                     |        |              |
|                                                                                                    |                                 |                 |              |                     |        |              |
|                                                                                                    |                                 |                 |              |                     |        |              |

*Page Speed*

Au premier abord, l'extension de Yahoo semble plus travaillée, plus claire et moins brute que celle de Google. Elle nous indique directement ses fonctionnalités. Cependant Page Speed met un lien direct et explicite vers sa documentation ce qui est un point non négligeable.

#### *2) Tableau de bord*

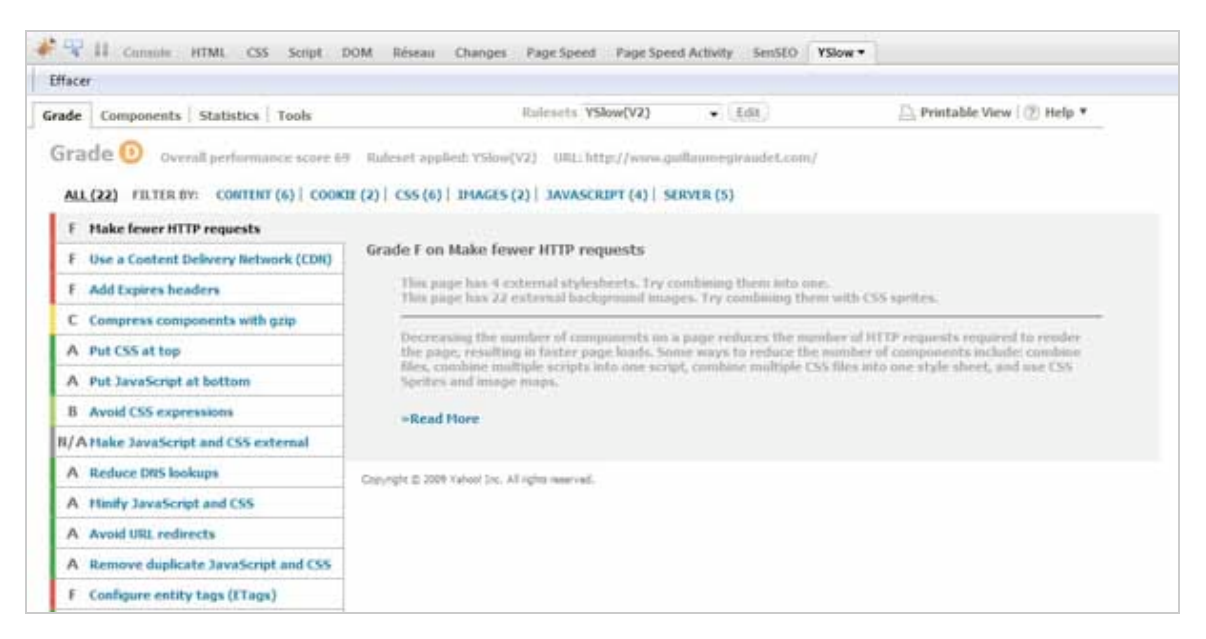

|               | Tel II console HTML CSS Script DOM Réseau Changes Page Speed -<br>Page Speed Activity SenSEO YSlow |
|---------------|----------------------------------------------------------------------------------------------------|
|               | Analyze Performance Show Resources Export Results .<br>Help<br>Effacer                             |
|               | Overall performance summary:                                                                       |
| ◕             | El Leverage browser caching                                                                        |
| $\bullet$     | E Parallelize downloads across hostnames                                                           |
| Δ             | Enable gzip compression                                                                            |
| Δ             | Di Optimize images                                                                                 |
| Δ             | El Specify image dimensions                                                                        |
| Δ             | El Remove unused CSS                                                                               |
| Δ             | E Serve static content from a cookieless domain                                                    |
| Δ             | El Use efficient CSS selectors                                                                     |
| ℐ             | E Leverage proxy caching                                                                           |
| √             | Ill Minify JavaScript                                                                              |
| s             | <sup>(a)</sup> Optimize the order of styles and scripts                                            |
| $\checkmark$  | El Avoid CSS expressions                                                                           |
| $\mathcal{J}$ | El Combine external CSS                                                                            |
| √             | Ill Minimize redirects                                                                             |
| √             | Il Minimize cookie size                                                                            |
| ℐ             | Combine external JavaScript                                                                        |
| √             | Minimize DNS lookups                                                                               |
| √             | Serve resources from a consistent URL                                                              |
| √             | Put CSS in the document head                                                                       |
| 0             | Defer loading of JavaScript                                                                        |

*Page Speed*

Là encore, YSlow! marque des points car Page Speed ne nous donne ni note sur 100, ni lettre, mais seulement un symbole difficilement interprétable car il manque une légende. A l'inverse, YSlow! nous donne une lettre ("D" ici) et une note. L'intérêt est de présenter deux évolutions. En effet, il sera surement plus simple de passer de 69 à 70 que de D à C. Les avancées sont donc réellement mesurables.

L'avantage de YSlow! est de présenter une information segmentée. On sait exactement à quelle catégorie correspond chaque recommandation.

En ce qui concerne Page Speed, l'intérêt se trouve, entre autre, dans l'optimisation des images. En effet, l'outil nous donne directement le lien de l'image compressée pour alléger le poids de la page (*capture ci-dessous*).

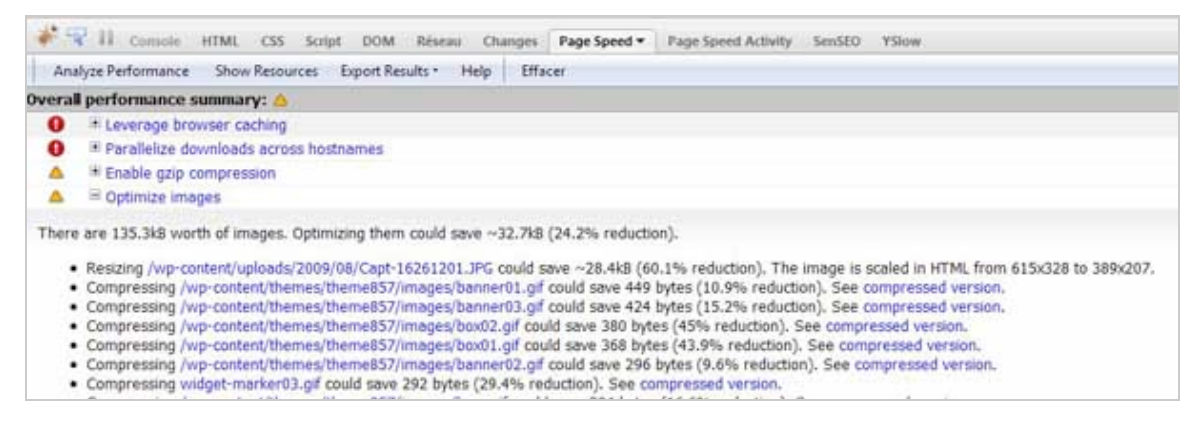

*Page Speed*

*3) Chargement des éléments d'une page*

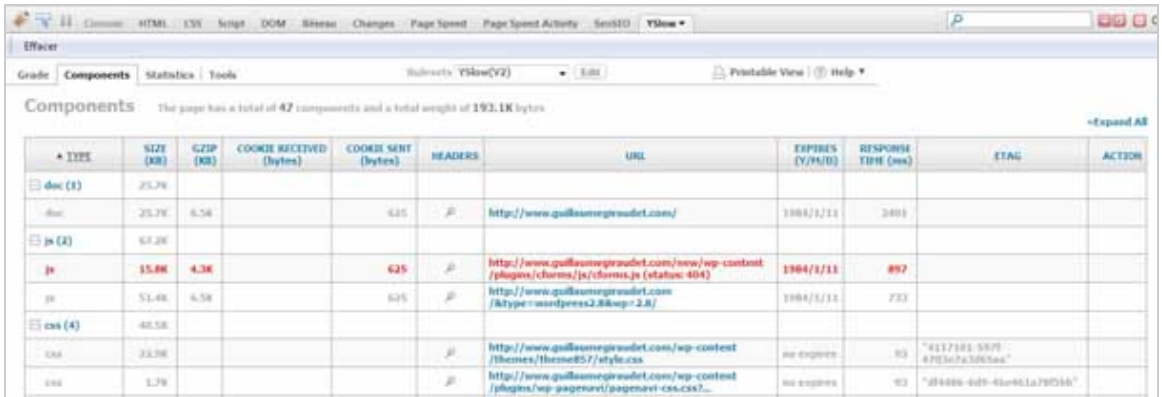

# *YSlow!*

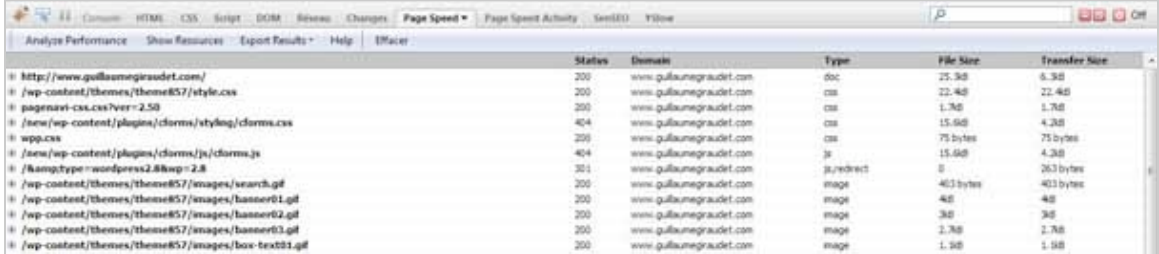

# *Page Speed*

L'interface de YSlow! gagne encore un point avec un tableau clair, cependant Page Speed n'est pas en reste car il nous affiche le statut de l'élément, intéressant pour traquer les 404.

# *4) Petit plus de chaque add-on*

Page Speed propose également un second onglet intitulé « Page Speed Activity » qui va calculer en temps réel les éléments que la page va charger ainsi que leur poids.

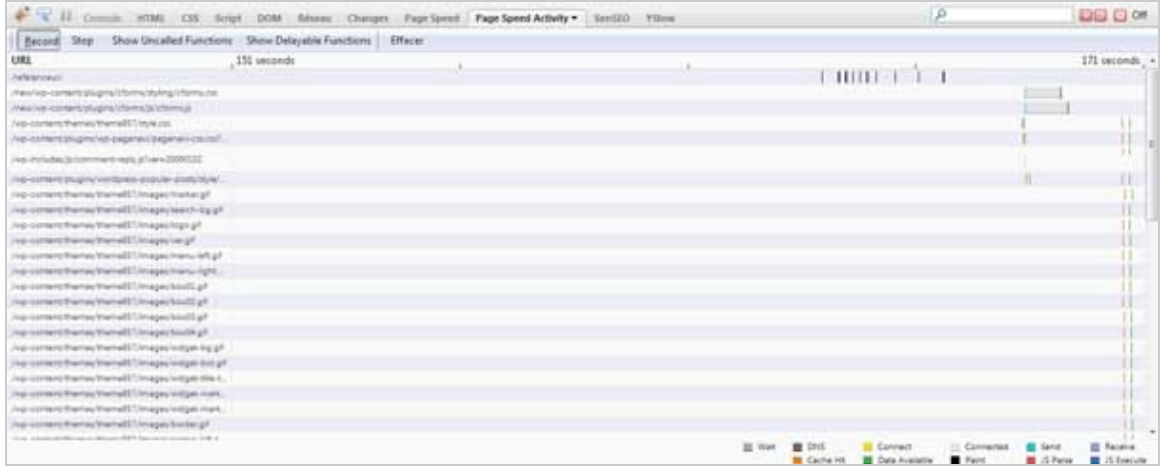

# *Page Speed Activity*

Vous l'aurez compris, rien de plus concret ni de plus pertinent que SenSEO.

En revanche YSlow! tire son épingle du jeu sur les graphiques :

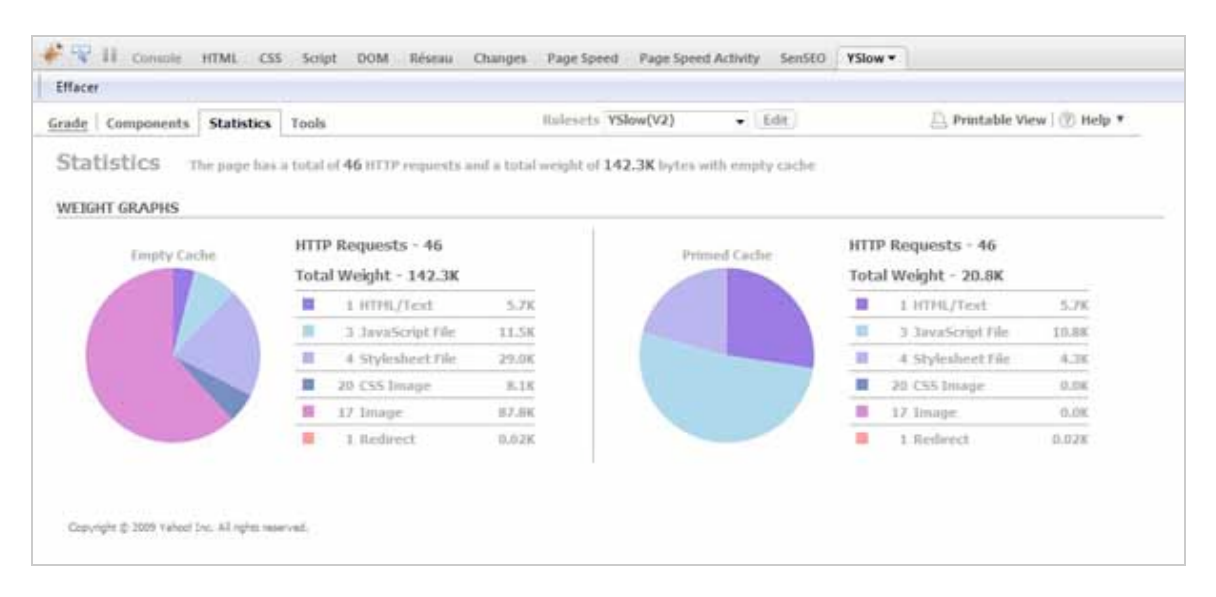

#### *YSlow!*

En effet, les diagrammes générés dans l'onglet « Statistiques » permettent de différencier les poids de chaque élément dans le poids global de la page.

Le second intérêt est de mettre en avant deux graphiques :

- le premier concerne la première visite d'un internaute (le cache de la page est vide) ; - le second, une nouvelle visite de ce même internaute mais avec un cache déjà rempli. Cela permet de voir l'impact du cache sur votre page web. 122Ko de gagnés dans notre exemple...

#### *5) Note*

Et oui, il faut bien que cela débouche sur une note globale que nous allons donner pour chaque outil !

- **Page Speed** est crédité d'un faible 11/20 car l'outil n'apporte rien de plus concret que SenSEO et YSlow! mais a le mérite de donner directement le lien de l'image compressée pour alléger vos pages.

- **YSlow!** quant à lui remporte un bon 15/20 car les graphiques proposés peuvent être facilement présentés lors d'une réunion. La clarté des préconisations ainsi que la note (A à F) pour chaque élément sont autant de bons points qui lui confèrent une bonne avance sur son concurrent.

# *Les petits plus de l'auteur ;-)*

*Firediff ([https://addons.mozilla.org/fr/firefox/addon/13179\)](https://addons.mozilla.org/fr/firefox/addon/13179) : retrouver ce que vous avez modifié ou ajouté avec Firebug*

Avec Firebug, vous pouvez aisément modifier le code html ou le CSS de vos pages. Dès sa sortie, l'extension avait fait grand bruit de par sa puissance. Il lui manquait quand même la fonction copier- coller qui s'avérait nécessaire pour ne pas perdre ses modifications. Très rapidement, son créateur intégra la fonction qui ravit l'ensemble de ses *aficionados*.

Découvrez également Firediff, un add-on très intéressant car il va analyser les modifications apportées au niveau du code de la page et du DOM d'une page web. Tout cela est retranscrit sur un moniteur qui enregistre les changements effectués.

Par exemple, si nous modifions les marges de cette page :

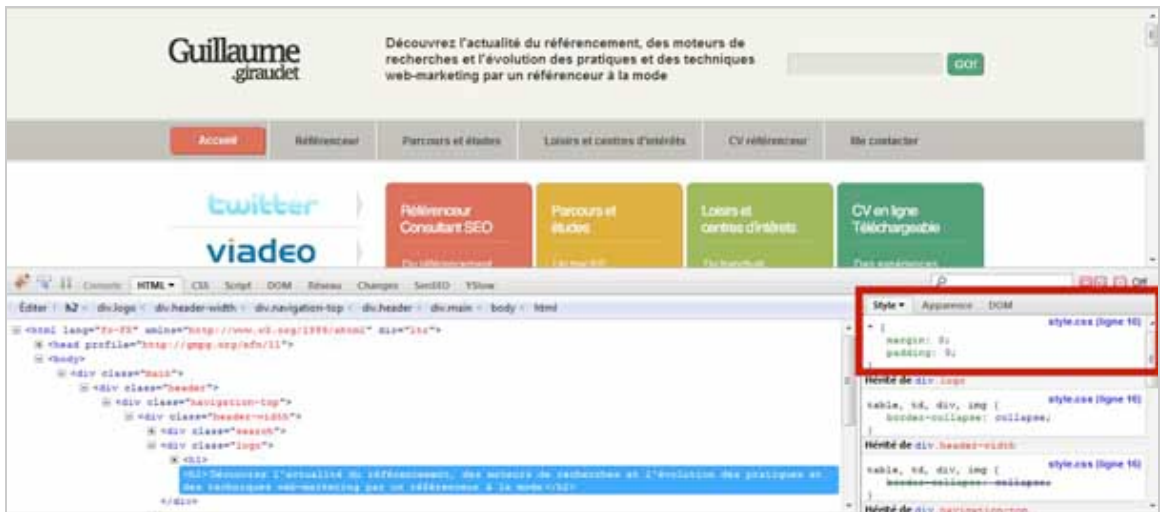

En cliquant sur l'onglet « Changes », on peut alors noter la modification.

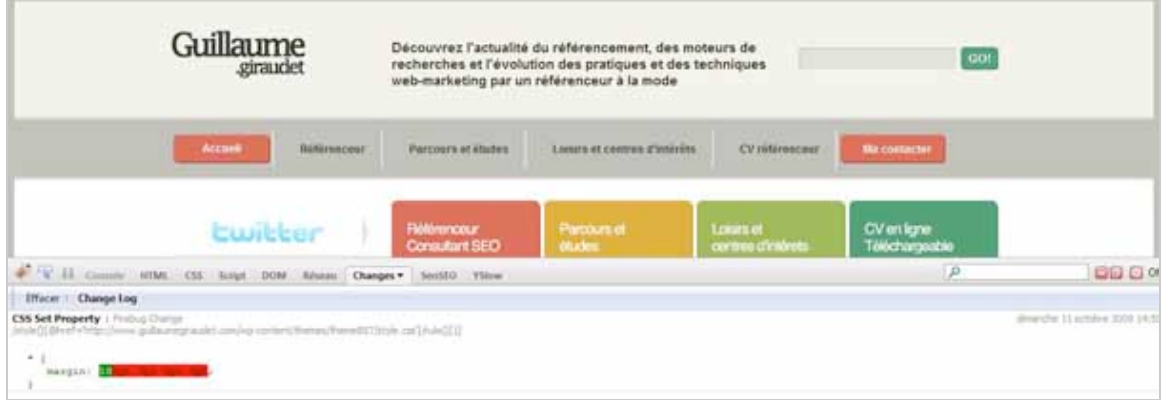

En l'occurrence les couleurs sont claires et utiles.

La couleur rouge nous informe du code avant la modification et la couleur verte nous indique la modification apportée et l'endroit précis de cette modification.

# *FirePalette [\(https://addons.mozilla.org/fr/firefox/addon/12377\)](https://addons.mozilla.org/fr/firefox/addon/12377) : trouver la couleur qui vous convient*

Enfin, pour finir cet article, laissez-nous vous parler de FirePalette, un petit add-on très utile qui vous servira à choisir facilement la couleur dont vous avez besoin pour modifier le CSS.

*/ !\ Attention cependant, il s'agit d'un module expérimental - c'est-à-dire qu'il peut geler votre disque dur pendant que vous regardez le grand journal avec une bière dans la main gauche et une manette de wii dans la main droite - non en fait il s'agit juste d'un module qui n'a pas été testé et qui est en quelque sorte en béta /!\.*

Pour notre part, même après l'installation, il ne s'affiche toujours pas dans les options Firebug... quand on vous dit qu'il est expérimental ;-). En tout cas, si l'on en croit les captures d'écran de la page du plugin, il ajoute une option pour sélectionner une couleur dans les options CSS de Firebug.

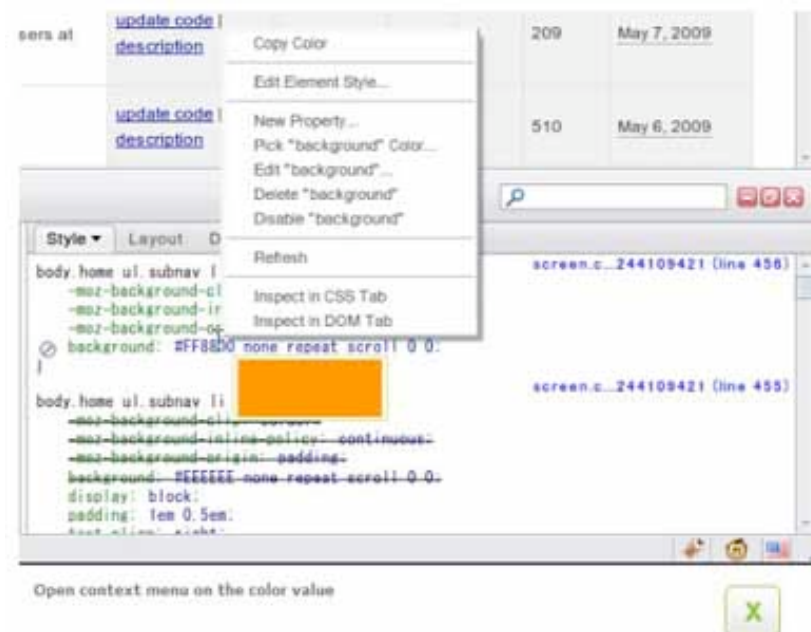

L'option « Pick background color » est désormais affichée et vous permet de choisir parmi une gamme de couleurs prédéfinie.

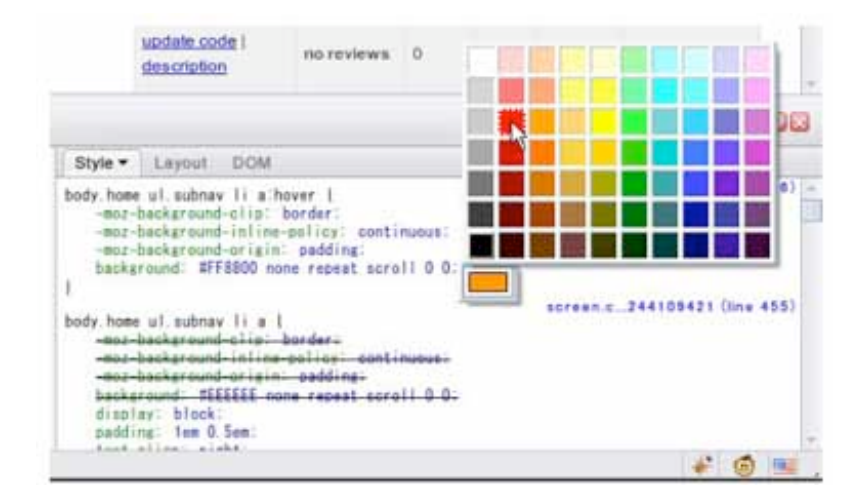

Vous pouvez donc choisir facilement une couleur si vous ne savez pas exactement celle dont vous désirez. Cela n'a que peu de rapport avec le référencement, mais l'outil nous a paru intéressant à utiliser au qotidien. Autant vous en faire profiter...

Nous espérons que cet article aura pu vous aider et vous faire découvrir la puissance de Firebug dans une optique SEO. Bonne optimisation et que la puissance de la META soit avec vous !

# *Liens utiles :*

### *FIREBUG*

Site officiel de l'extension Firebug : <http://getfirebug.com/lite.html> Version lite pour IE, Safari et Opera : <http://getfirebug.com/lite.html> Lien de l'extension :<https://addons.mozilla.org/fr/firefox/addon/1843>

#### *Add-ons disponibles pour Firebug :*

<https://addons.mozilla.org/fr/firefox/search?q=firebug&cat=all>

# *Tutoriel d'Eric POMMEREAU :*

<http://eric-pommereau.developpez.com/tutoriels/outil-web/firebug>

### *SENSEO*

Lien de l'application : <https://addons.mozilla.org/fr/firefox/addon/9403>

# *YAHOO SLOW !*

Lien de l'application : <https://addons.mozilla.org/fr/firefox/addon/5369>

## *GOOGLE SPEED*

Lien de l'application : <http://code.google.com/intl/fr/speed/page-speed/download.html>

# *FIREDIFF*

Lien de l'application : <https://addons.mozilla.org/fr/firefox/addon/13179>

# *FIREPALETTE*

Lien de l'application : <https://addons.mozilla.org/fr/firefox/addon/12377>

*[Guillaume Giraudet, consultant SEO/SEA chez 1ère Position \(http://www.1ere](http://www.1ereposition.fr)position.fr ) et référenceur à la mode à ses heures perdues sur www.guillaumegiraudet.com*

**Réagissez à cet article sur le blog des abonnés d'Abondance : [http://abonnes.abondance.com/blogpro/2009/10/octobre-2009-les-outils-seo](http://abonnes.abondance.com/blogpro/2009/10/octobre-2009-les-outils-seofirebug.html)firebug.html**